## **CMGConnect**

## *Online Training Instructions*

## **End-User Instructions**

## **Self-Register**

1. Por favor, acceda a todo el entrenamiento en www.CMGconnect.org , o desde un enlace personalizado en la página web de su diócesis. Estas impresiones de pantalla son sólo muestras, éstas le ayudarán durante el proceso de abrir su cuenta y el acceso al entrenamiento.

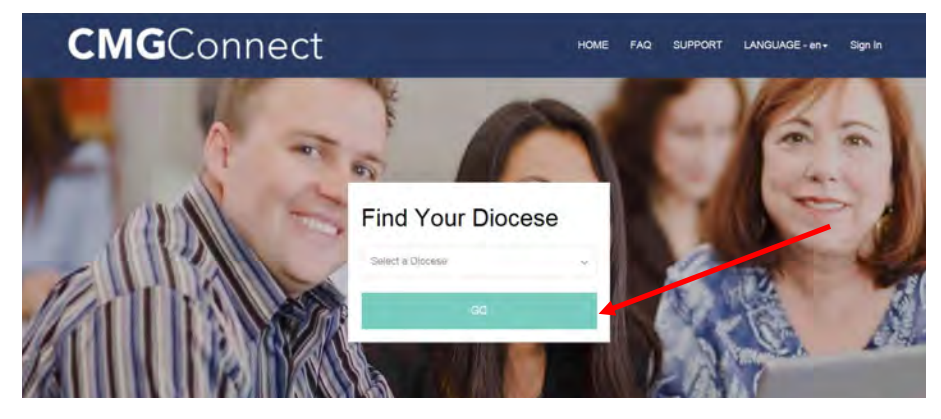

2. Crear una cuenta completando toda la información en las pantallas siguientes. Si usted ya hizo el entrenamiento Antes, usted ya posee una cuenta. Inicia sesión con tu anterior nombre de usuario y contraseña. Si no puede recordar su nombre de usuario y contraseña, por favor haga clic en el FAQ o en el botón de Soporte para obtener información adicional.

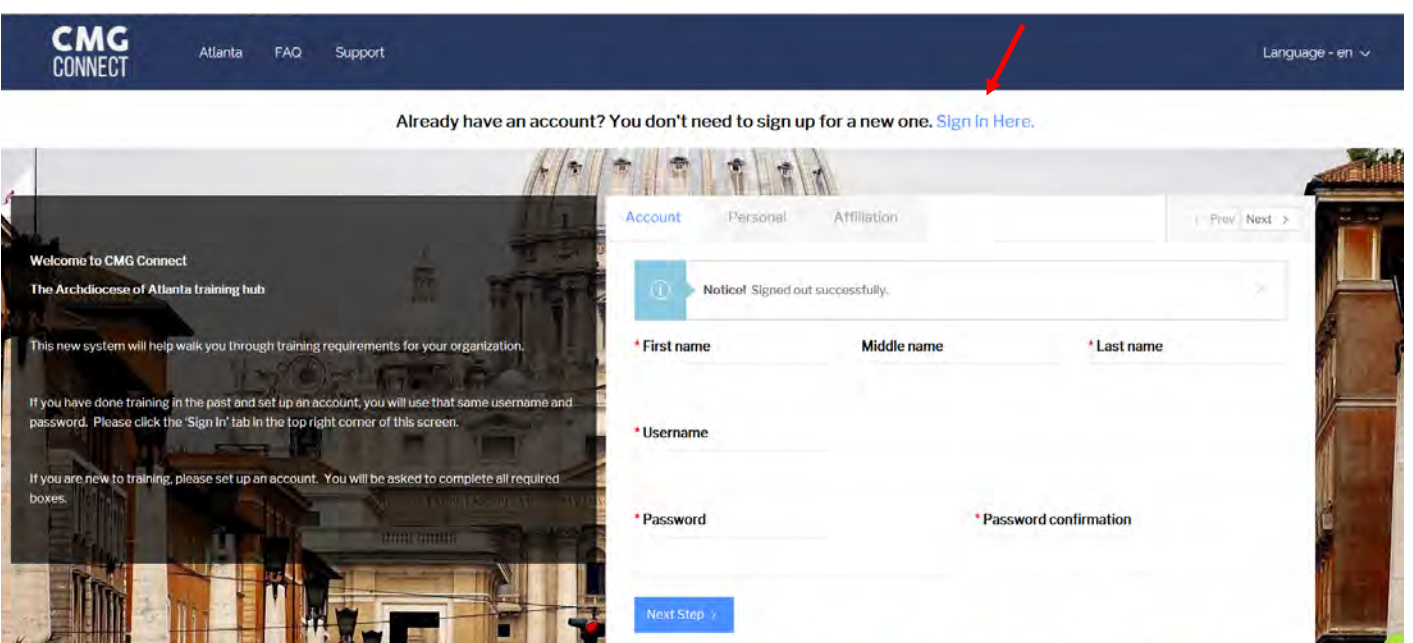

3. Se le preguntara que proporcione la dirección de su hogar.

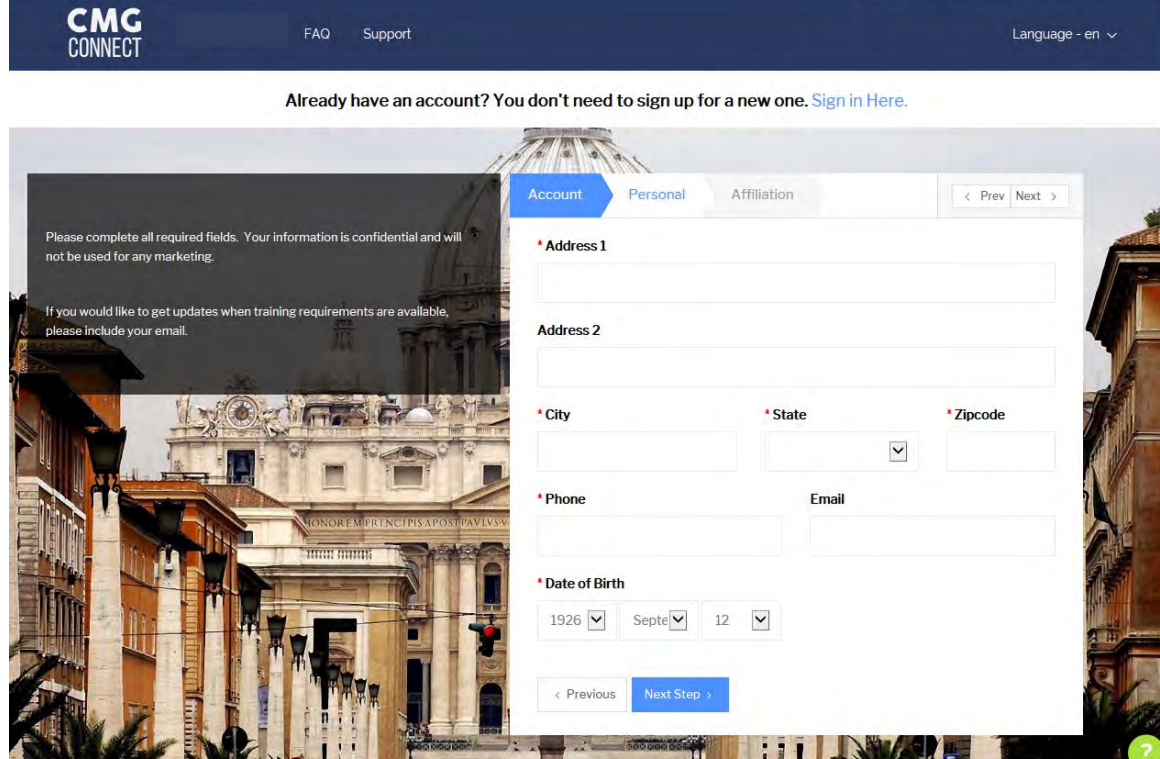

4. Se le preguntara que proporcione la dirección de su parroquia.

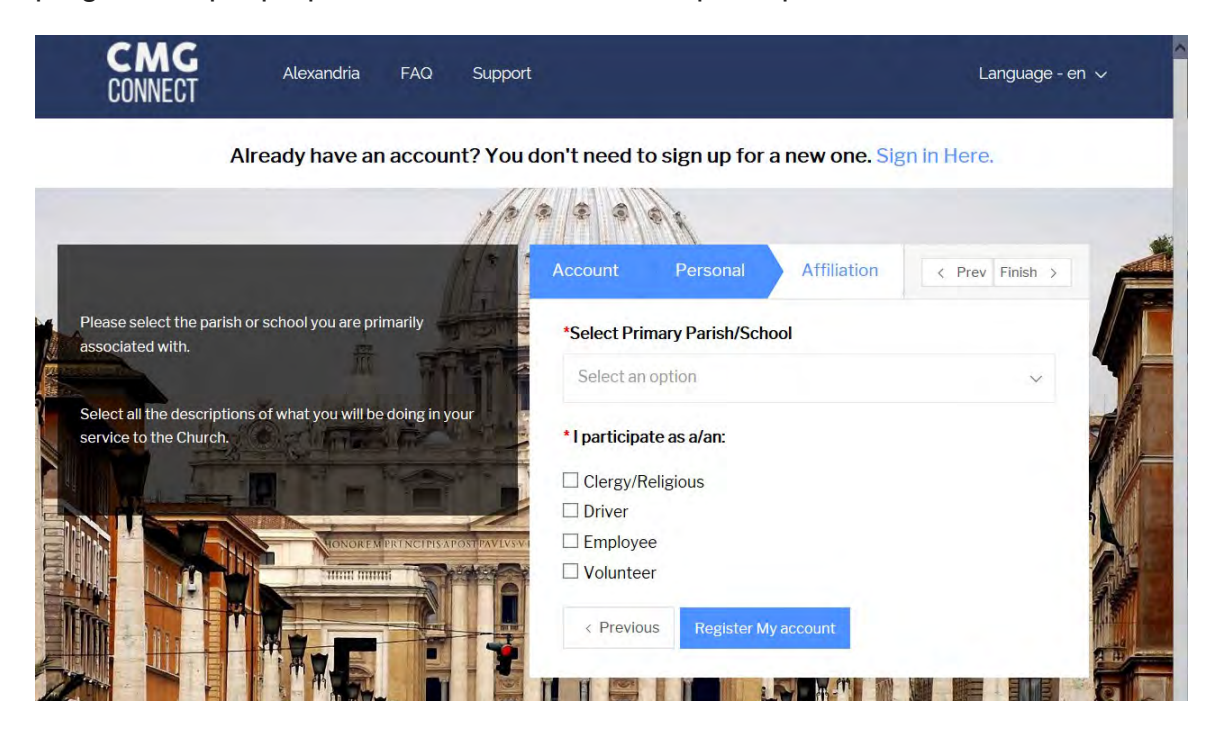

5. A continuación, deberá seleccionar el modo en que participa dentro de su parroquia o escuela. Por favor, seleccione las descripciones que son aplicables a la forma de trabajar o voluntariado en su ubicación. Esto permite que la plataforma le asigne automáticamente la formación que su Arch / Diócesis requiere que usted tome. Si usted no esta seguro póngase en contacto con Arch / Diócesis.

6. Una vez que usted haya completado el proceso de registro, usted vera el curriculum de entrenamiento. Presione start.

*Nota: las pantallas impresas abajo son ejemplos y probablemente no sean similares ala que su Arch/Diocese ha seleccionado.*

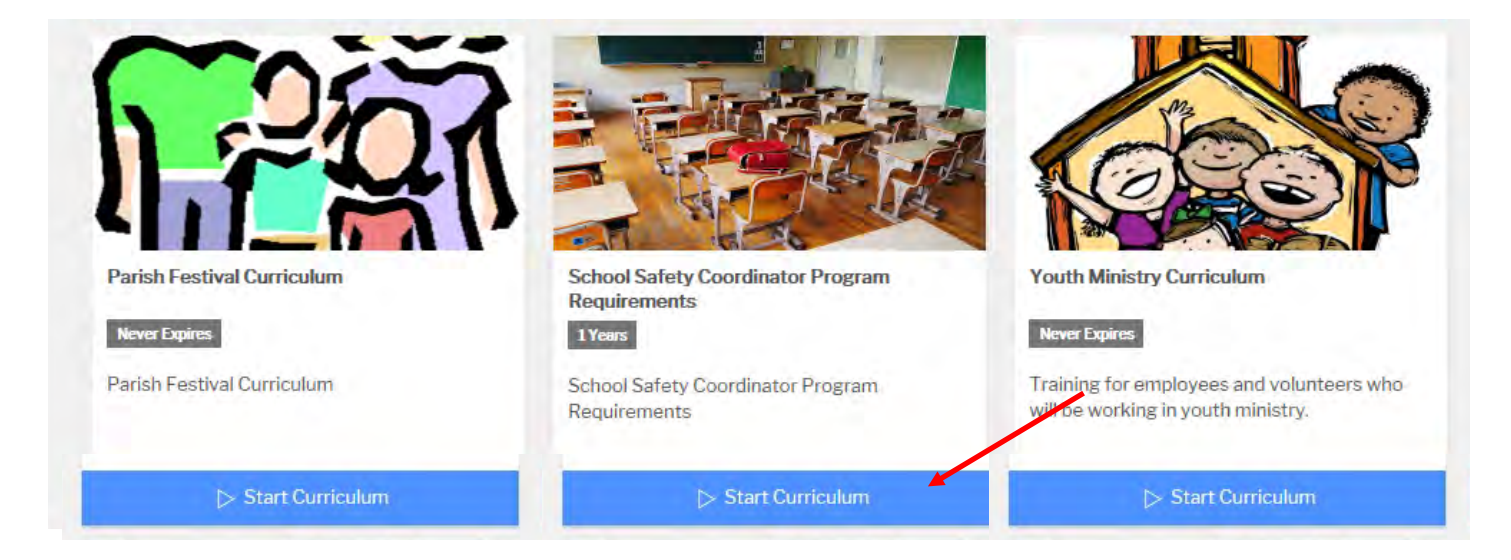

7. usted deberá completar todas las secciones de su entrenamiento para que pueda obtener un crédito completo.

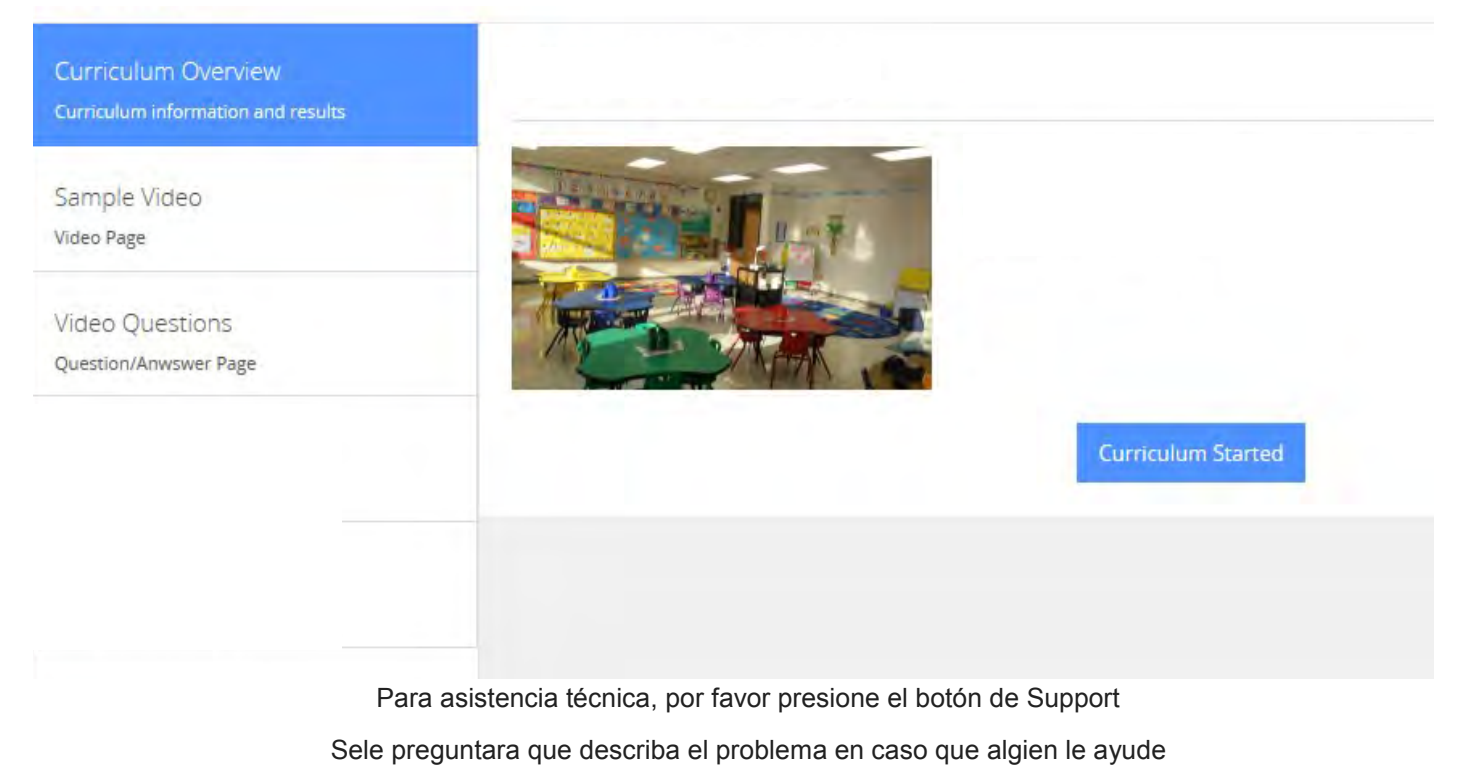